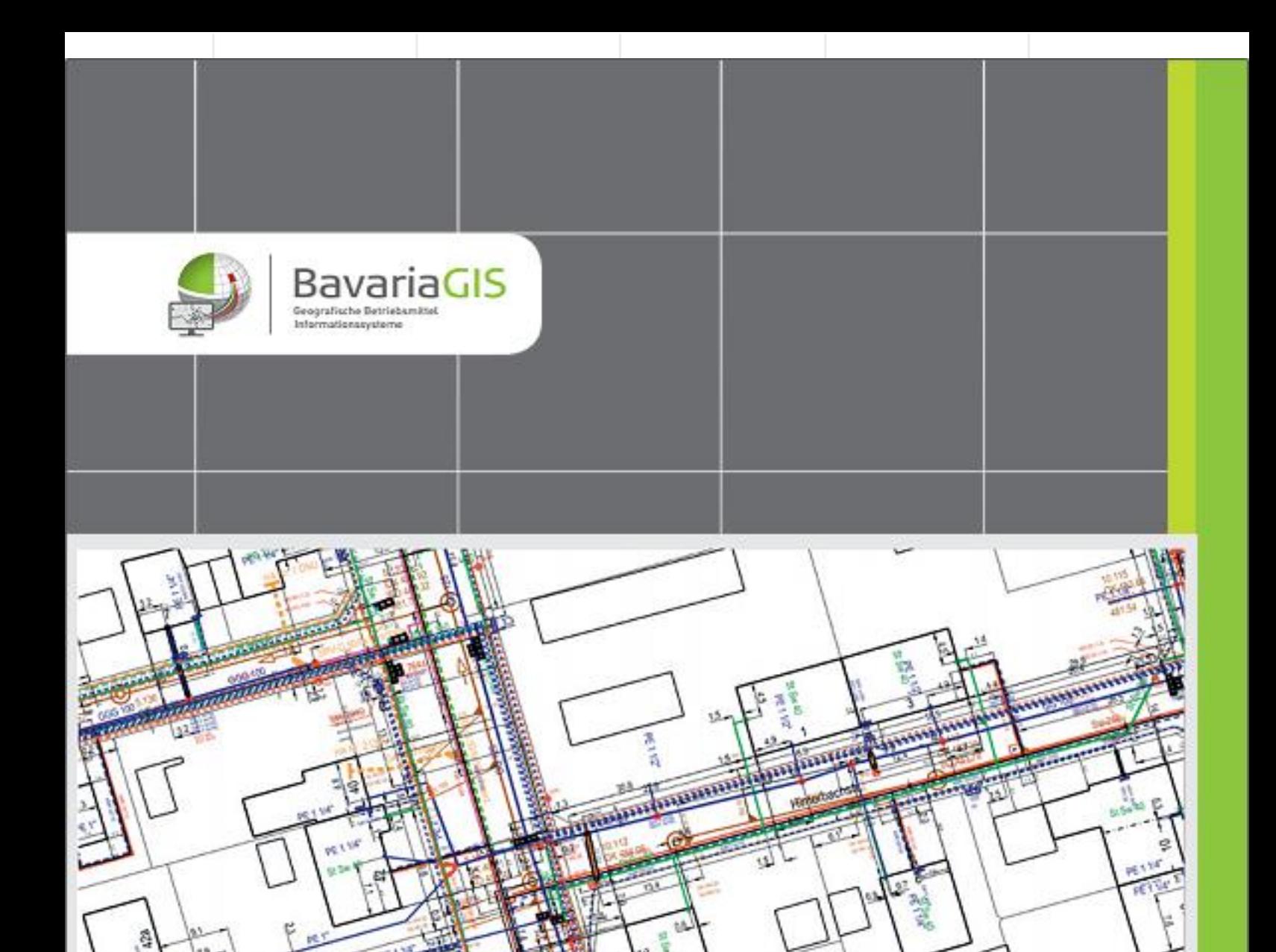

# GIS - SUITE

**Breitbandförderung**

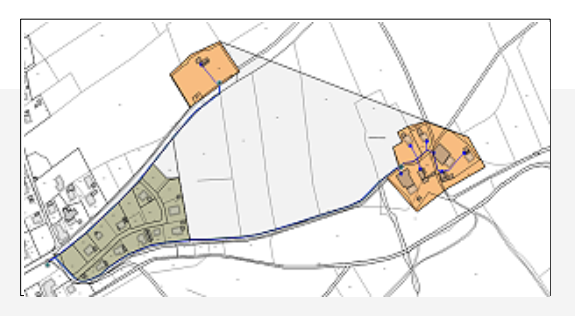

# **Breitbandförderung**

## **Allgemeiner Überblick**

**Diese Erweiterung soll Ihnen die Möglichkeit geben, Fördermittel für den Breitbandausbau zu beantragen und den Prozess der Umsetzung zu begleiten. Die Erfassung der Informationen sowie der Daten-Export als s.g. ESRI Shapefile entsprechen den Vorgaben der GIS-Nebenbestimmungen des Bundes in der**

- ➢ **Version 3.1. vom 01.11.2016 (Verfahrensschritte 1 - 4) oder der**
- ➢ **Version 4. vom 01.08.2018 (Verfahrensschritte 1 – 4) oder der**
- ➢ **Version 5. vom 29.07.2021 (verfahrensschritte 1 - 4)**

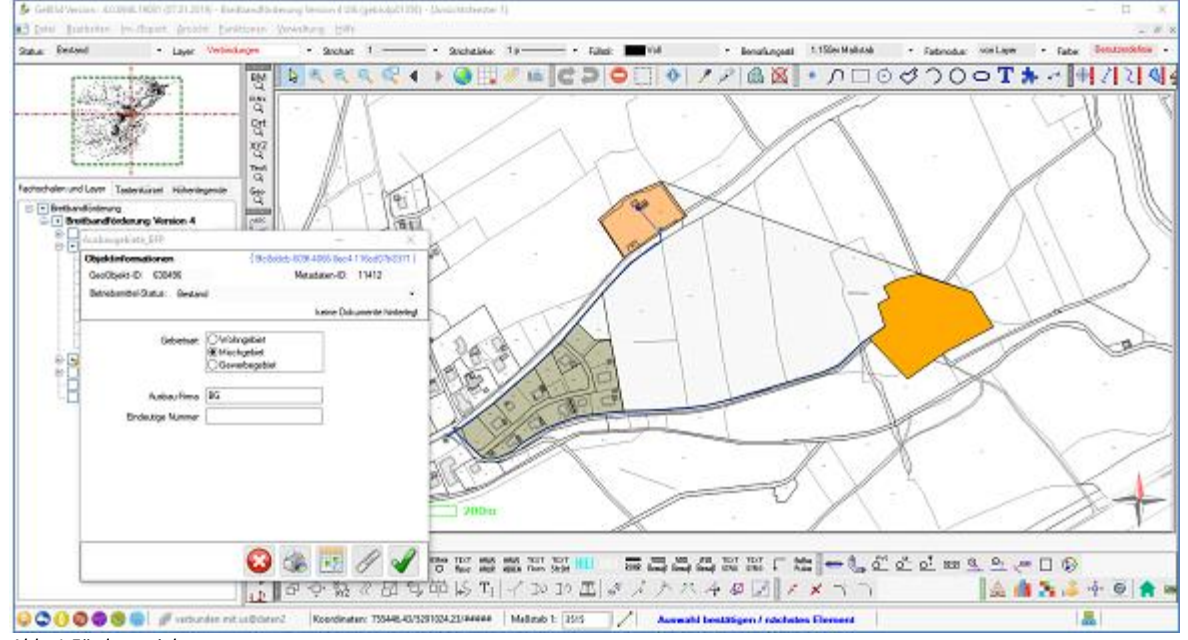

*Abb. 1 Förderprojekt*

### **Funktionen**

Zeichnerische Erfassung der Gebietsarten, Netzkomponenten und des Versorgungszustandes nach erfolgreichem Ausbau unter Verwendung spezieller Zeichenfunktionen in speziellen Layern

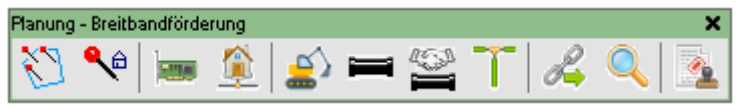

*Abb. 2 Toolbar Breitbandförderung*

sowie der mannigfaltigen Bearbeitungs-, Manipulations- und Bemaßungsfunktionen (nur GeBIS4)

- − Erfassung der Betriebsmittelinformationen mit der Möglichkeit zum Anhängen unterschiedlicher Dokumente bei gleichzeitiger autom. Pflege von Historiendaten
- − Export der zu dem gewählten Verfahrensschritt (1-4) vorgeschriebenen Daten als ESRI-Shapefile nach vorheriger Überprüfung der Vollständigkeit und Korrektheit der Daten
- − Suche nach Betriebsmitteltypen unter Verwendung mannigfaltiger Filter und Anzeige ausgewählter Betriebsmittel in der Zeichnung
- Export der Auswerteergebnisse in Text-Datei bzw. nach MS Excel
- − Ausdruck des aktuellen Projektstandes

### **Besonderheiten**

A Zeichnerische Erfassung

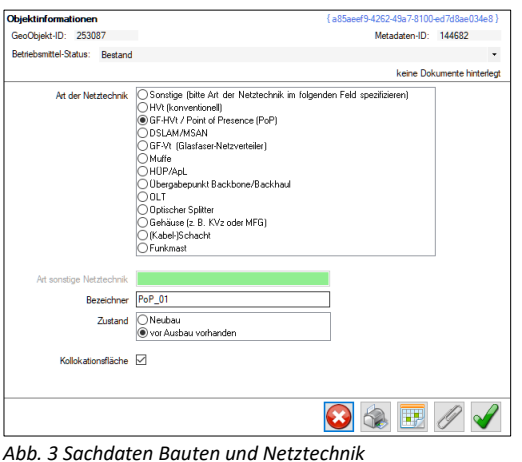

Die Erfassung der Gebietsarten und Netzkomponenten erfolgt mit Hilfe eigens dafür geschaffener Funktionen (s. Abb. 2) und beinhaltet auch die der erforderlichen Sachdaten. Die geforderten ID's werden von der Software beim Export automatisch vergeben.

- 
- B Projektumwandlung

Projekte, die mit Version 3.1. begonnen wurden, sich in Phase 1 befinden und noch nicht zur Beantragung eingereicht wurden, können nach Version 4 durch Ausführung eines Scriptes konvertiert werden.

#### C Datenprüfung

Vor dem Export müssen die Sachdaten auf Vollständigkeit und Korrektheit überprüft werden. Dabei festgestellte Mängel werden objektweise farblich hervorgehoben, s.d. diese leicht korrigierbar sind. Dabei ist auch ersichtlich, in welcher Projektphase welche Daten vorliegen müssen.

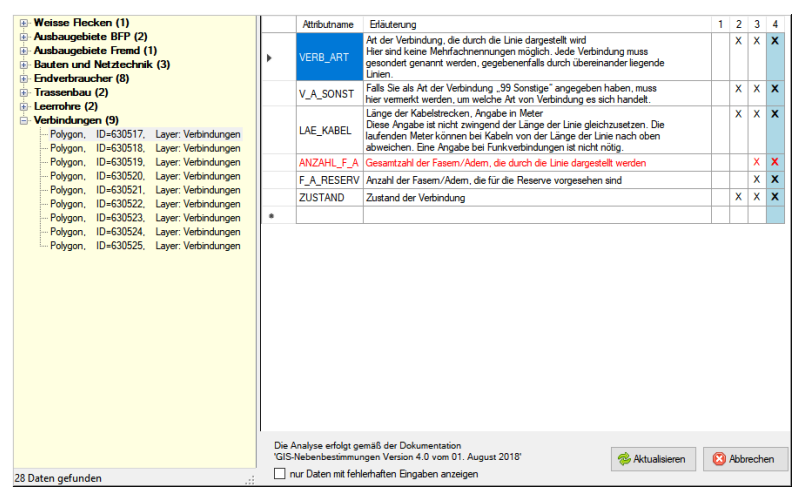

 *Abb. 4 Ergebnis der Datenüberprüfung*

#### D Projektexport

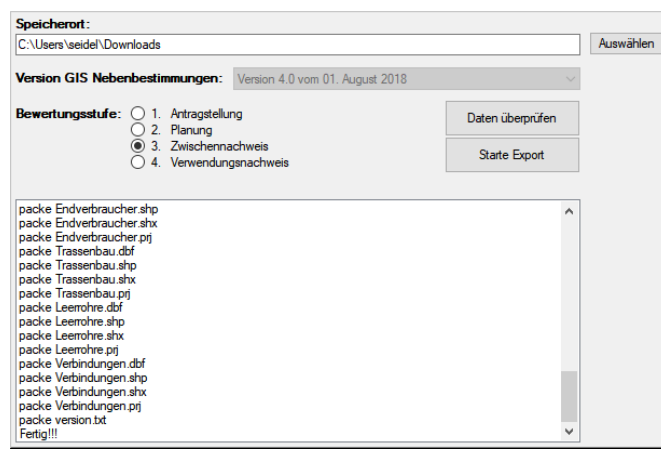

Die in der ausgewählten Projektphase (Bewertungsstufe) zu exportierenden Daten werden zusammengestellt, Nummerierungen sowie ID's aktualisiert und layerweise im ESRI-Shape-Format exportiert, s.d. sie anschließend als s.g. ZIP-Datei am eingestellten Speicherort zur Verfügung stehen.

*Abb. 5 Projektexport*

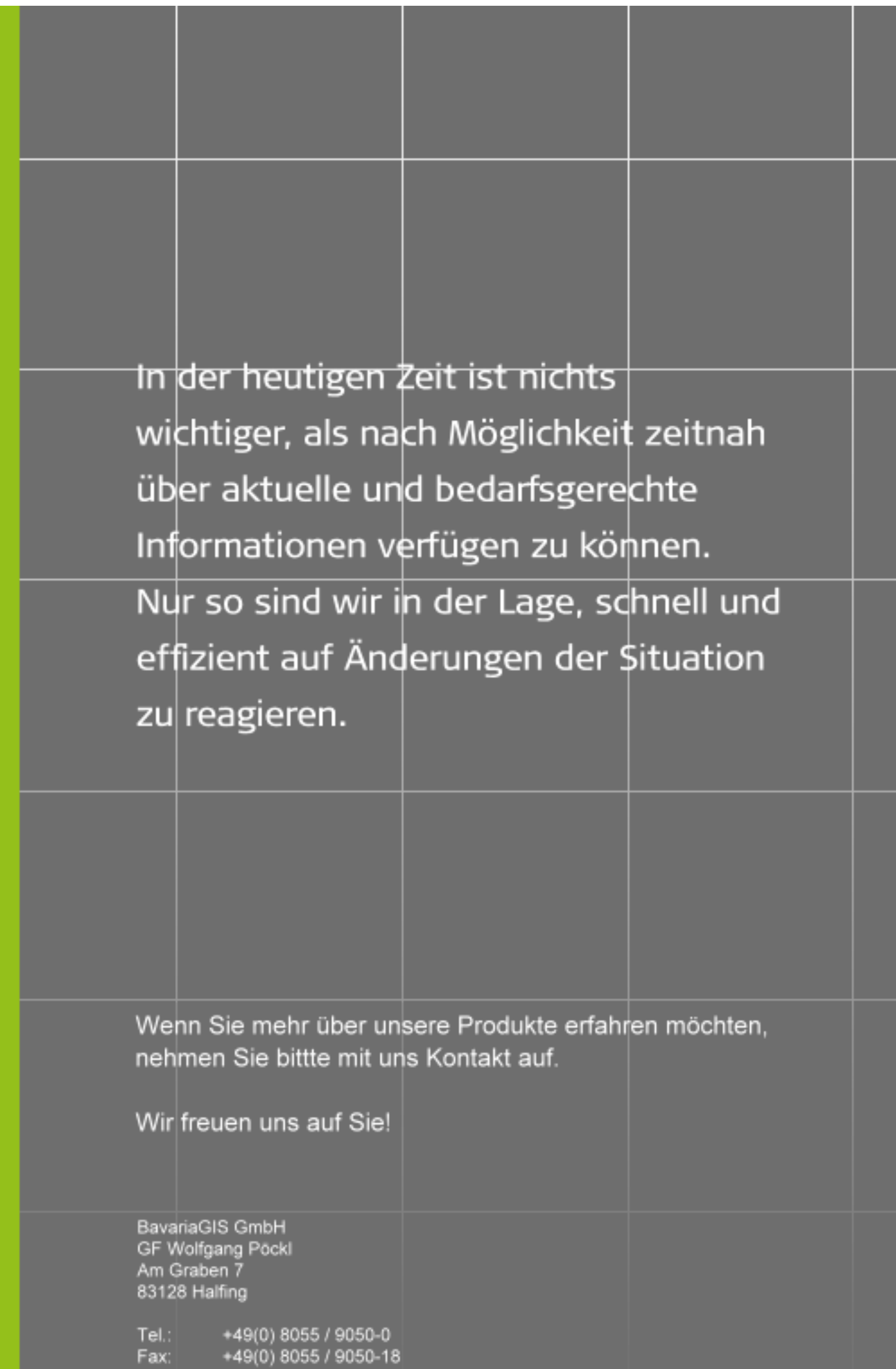

info@bavariagis.de<br>www.bavariagis.de E-Mail: Internet: